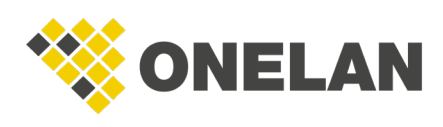

# How to Set Up Roles and Responsibilities on a CMS

## Scenario:

A simple setup with: a system admin, two users able to create and publish content, and a receptionist who only needs to change the welcome message.

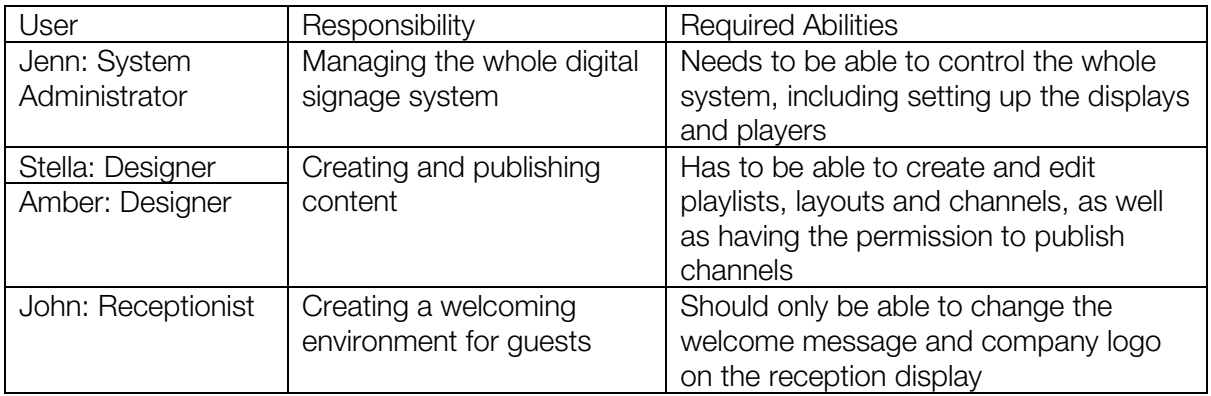

- User: the user is a person's user account (the credentials used to log into the CMS).
- Role: a role is associated with a user account (the same role can be applied to multiple users) and determines the permissions granted to a user.
- **Permissions:** a permission grants a user control over or access to a particular function of the CMS.
	- o Global: system-wide permissions that will grant a user the ability to, for example, manage all channels.
	- o **Asset-based**: these permissions are applicable only to assets. For example, to just edit layouts. Granting an asset-based permission to a role doesn't enable access to those assets by default. You must manually enable a role's access (navigate to an asset's Permissions tab and ensure the desired role is ticked) if you have granted asset-based permissions rather than global ones.

To create the relevant roles and users to be associated with them, log into your CMS as the

41 remote user. Now, navigate to the **Setup > System > Roles** page. Click on the button and follow the instructions below to ensure that the roles you create have the correct permissions to grant them the access required for their responsibilities.

## 1. System Admin

Jenn, the system admin, has to be able to manage the whole system including setting up the players connected to it and monitoring their statuses.

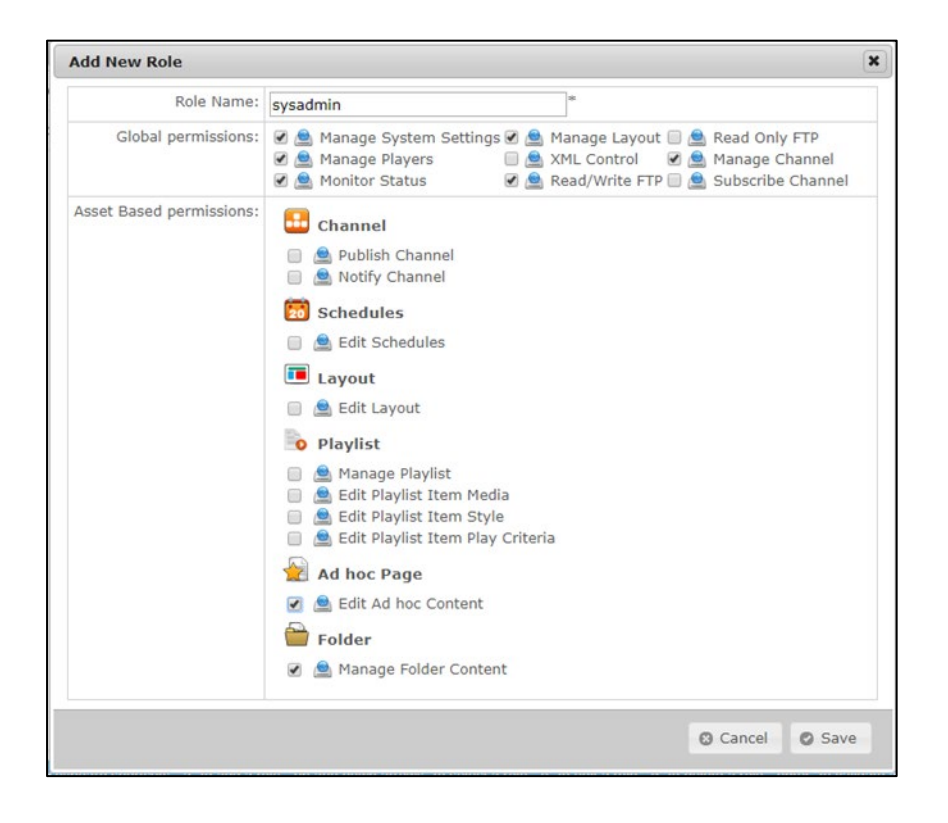

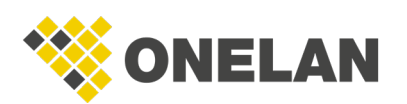

Her role requires the following permissions:

- Global permissions:
	- o **Manage System** settings: this gives Jenn full control over the items on the **Status** and **Setup** menu pages. It also grants access to the **Media** page for items such as newsfeeds, fonts, and files & folders.
	- $\circ$  **Manage Layout:** with this permission, Jenn will have full control over items on the **Media, Playlists, Layouts** and **Schedules** menu pages. She may not be creating any content herself but this permission means that she will be able to oversee the system.
	- o **Manage Players:** this permission means that Jenn can access the **Manage Players** page which is essential for central management of players such as NTB and SoC devices.
	- o **Manage Channel:** grants Jenn full control over the **Channels** menu page.
	- o Monitor Status: gives access to the System status and Manage Channels pages.
	- o **Read/write FTP**: with this permission, Jenn will be able to read, write and delete files in the **Media** folder and all its subfolders using file transfer protocol.
	- o These global permissions have the additional benefit of allowing Jenn to change the asset based permissions of other people's roles. This means that she can restrict the access of other members of his organisation to specific areas or items if necessary.
- Asset based permissions:
	- $\circ$  **Edit Ad hoc Content:** this allows Jenn to add or delete content on the Ad hoc **Entry** page (not the ad hoc content design pages).
	- o Manage Folder Content: this gives Jenn the ability to add or delete folder content.

With all these permissions ticked and the role name filled in, click **Save**.

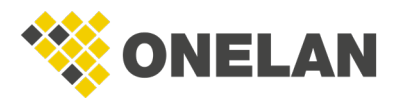

Now you will need to create a user and assign this role to it.

### To do so:

- 1. Click on the **User** tab.
- 2. Click the  $\begin{array}{|c|c|c|}\n\hline\n\text{2} & \text{button.}\n\end{array}$
- 3. Fill in the username (e.g. jenn) and give them a password.
- 4. Click **Next**.
- 5. Tick the appropriate role, in this case sysadmin.
- 6. Click Save.

### 2. Designer

Amber and Stella have the same responsibilities and required access. Therefore, you can create one role called designer. You can then add two users, amber and stella, and assign the designer role to both of them.

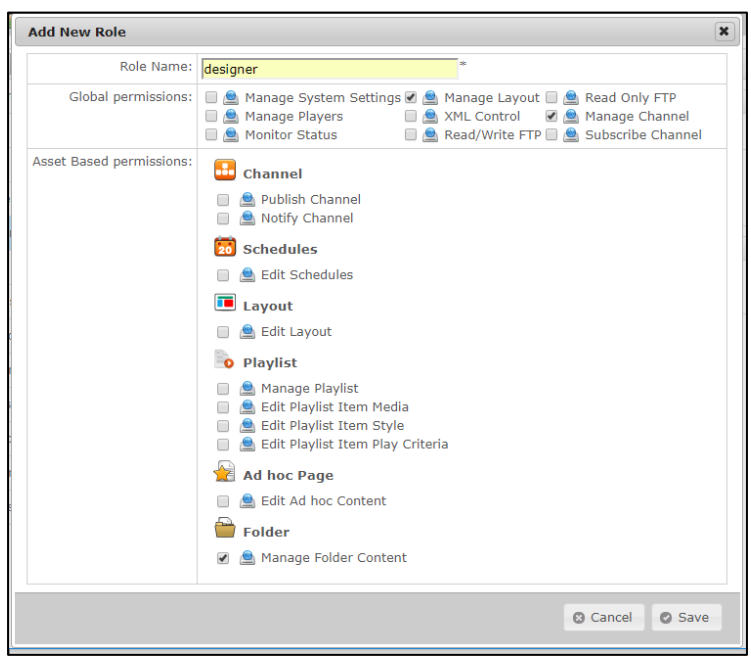

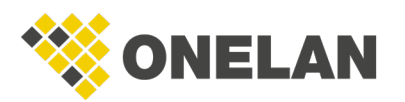

This role requires the following permissions:

- Global permissions:
	- o Manage Layout.
	- o Manage Channel.
- Asset based permissions:
	- o Manage folder content.

#### 3. Receptionist

John only needs very limited functionality on the CMS.

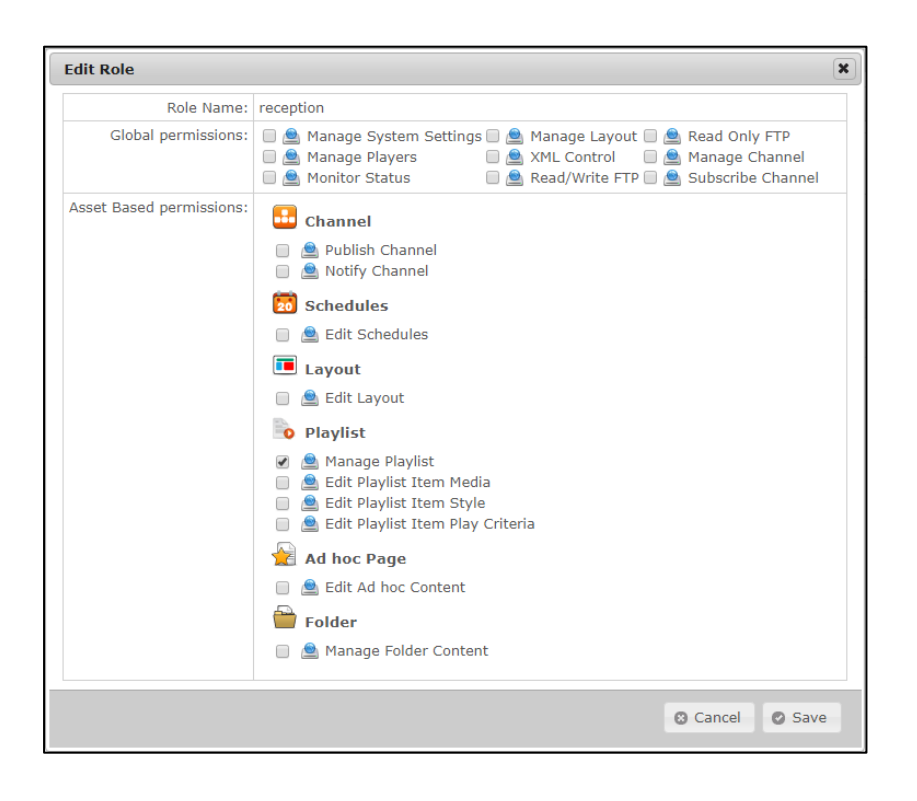

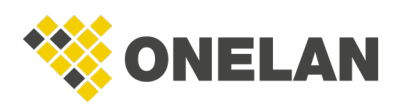

The only permission his role requires is **Manage Playlist**. Once his role and user have been created, a user such as Jenn with her system admin role would then select the appropriate playlists (the text zone for the welcome message and the image zone for the company logo, for example) and grant him access to them.

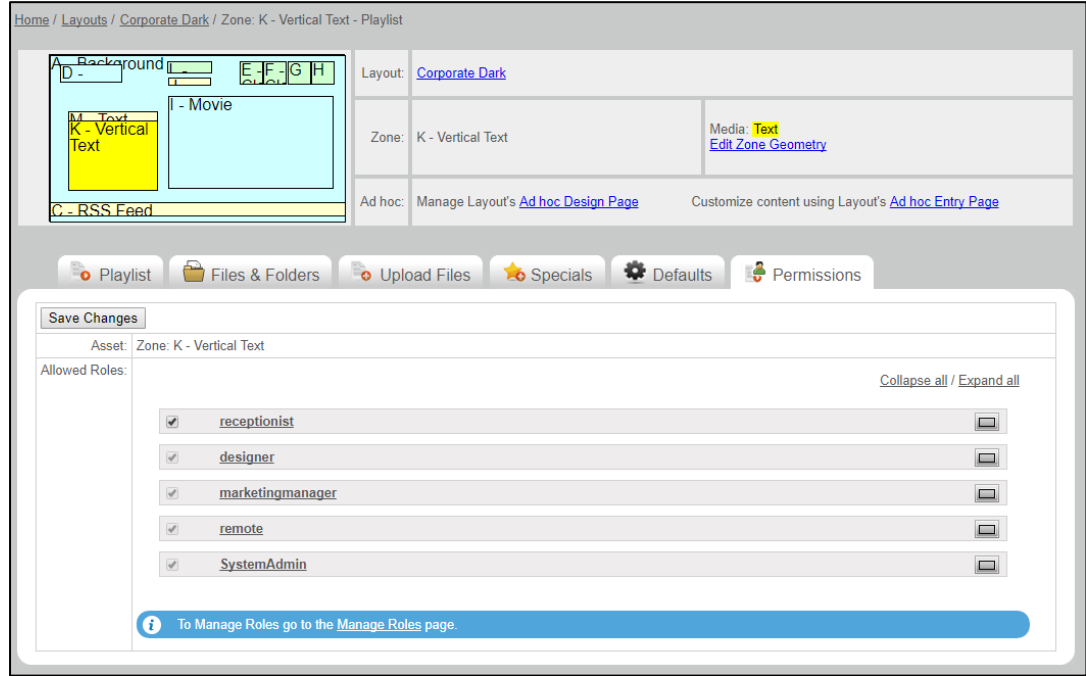

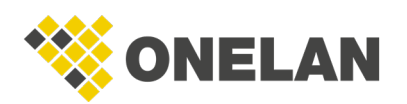